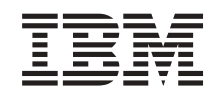

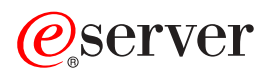

**iSeries**

# **Capacity on Demand**

버전 5 릴리스 3

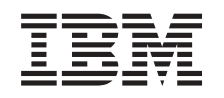

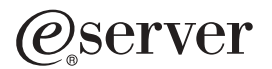

**iSeries**

# **Capacity on Demand**

버전 5 릴리스 3

이 정보와 이 정보가 지원하는 제품을 사용하기 전에, [25](#page-30-0) 페이지의 『주의사항』의 정보를 읽으십시오.

#### **- 2 (2005 8)**

**.** 쥐! —

이 초판은 새 개정판에 별도로 명시하지 않는 한 IBM Operating System/400(제품 번호 5722-SS1)의 버전 5, 릴리스 3, 수정 0 및 모든 후속 릴리스와 수정에 적용됩니다. 이 버전은 모든 축약 명령어 세트 컴퓨터(RISC) 모델에서 실행되는 것은 아니며 CISC 모델 에서도 실행되지 않습니다.

**© Copyright International Business Machines Corporation 2004. All rights reserved.**

# 목차

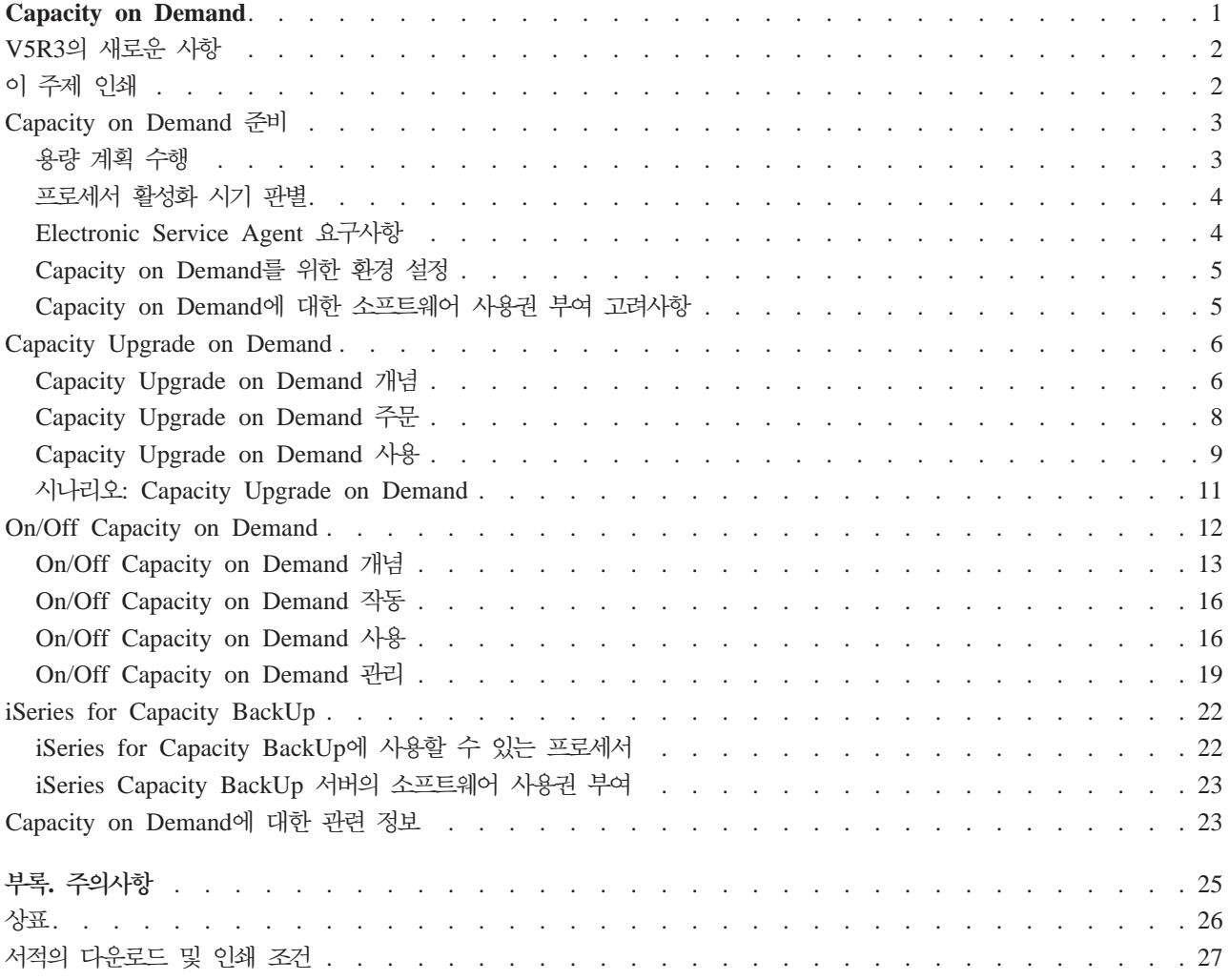

## <span id="page-6-0"></span>**Capacity on Demand**

CoD(*Capacity on Demand*)는 최대 비즈니스 요구에 따라 iSeries<sup>(TM)</sup> 서버에서 하나 이상의 프로세서를 동 적으로 활성화할 수 있도록 제공된 다양한 기능을 모두 포함하는 용어입니다. 이미 서버에 설치되어 있는 비활 동 프로세서를 임시 또는 영구적으로 활성화할 수 있습니다.

다양한 서버 모델에는 여러 2 활동 프로세서가 있습니다. 활동 프로세서는 제조업체에서 보낼 때 iSeries 서 버에서 이미 활성화된 프로세서입니다. 비활동 프로세서는 서버에 포함되어 있지만 활성화할 때까지 사용할 수 없는 프로세서입니다.

활성화 피처를 구입하여 제공된 활성화 코드를 입력하면 비활동 프로세서를 영구적으로 활성화시킬 수 있습니 다. > 용량을 영구적으로 활성화하는 기능을 제공하는 iSeries 서버의 Capacity on Demand 옵션을 *Capacity* Upgrade on Demand라고 합니다.

또한 비활동 프로세서를 임시로 사용하여 최대 비즈니스 요구에 따라 일정한 일 수 동안 프로세서를 활성화할 수 있습니다. » 용량을 임시로 활성화하는 기능을 제공하는 iSeries 서버의 Capacity on Demand 옵션을 0n/Off Capacity on Demand라고 합니다.

 $2$  페이지의 『[V5R3](#page-7-0)의 새로운 사항』 이 주제에서는 이 릴리스에서 새로운 정보는 무엇이고 크게 변경된 내용은 어떤 것인지 소개합니다.

2 페이지의 『이 주제 인쇄』 이 정보의 인쇄본을 원할 경우 여기로 가서 PDF를 인쇄하십시오.

 $\mathbf{3}$  페이지의 『[Capacity on Demand](#page-8-0) 준비』 Capacity on Demand에 맞는 서버 및 환경을 준비합니다.

 $\bullet$  페이지의 『[Capacity Upgrade on Demand](#page-11-0)』 CUoD(Capacity Upgrade on Demand)는 추가 프로세서 활성화 프로세스를 통해 영구 용량을 제공합 니다.

12 페이지의 『[On/Off Capacity on Demand](#page-17-0)』 On/Off Capacity on Demand는 재해 상황이나 최대 비즈니스 요구에 따라 켜고 끌 수 있는 임시 용량 을 제공합니다.

 $22$  페이지의 『[iSeries for Capacity BackUp](#page-27-0)』 iSeries for Capacity BackUp 제품은 On/Off Capacity on Demand 기능을 사용하여 회사에 오프사이 트 재해 복구 서버를 제공합니다.

23 페이지의 『[Capacity on Demand](#page-28-0)에 대한 관련 정보』  $\text{IBM}^{\text{(R)}}$  관련 정보에는 기술, 전문 지식 및 "수행 방법" 정보에 대한 자원 리스트가 들어 있습니다.

## <span id="page-7-0"></span>V5R3의 새로운 사항

이 정보에서는 주로 V5R3용 Capacity on Demand의 변경사항에 대해 다룹니다.

#### 새로운 전문 용어

시동 프로세서라는 용어는 활동 프로세서라는 용어로 대체되었습니다. 대기 프로세서라는 용어는 비활동 프로 세서라는 용어로 대체되었습니다.

새로운 주제

CoD에 대한 계획 및 준비 정보와 iSeries for Capacity BackUp 제품 정보를 제공하는 새로운 주제가 다음 과 같이 Capacity on Demand에 추가되었습니다.

- 3 페이지의 『[Capacity on Demand](#page-8-0) 준비』
- 22 페이지의 『[iSeries for Capacity BackUp](#page-27-0)』

새로운 사항 및 변경된 사항의 확인 방법

기술적으로 변경된 위치를 쉽게 확인할 수 있도록 이 정보에서는 다음을 사용합니다.

- 새로운 정보 또는 변경된 정보가 시작되는 위치를 표시하는 >> 이미지
- 새로운 정보 또는 변경된 정보가 끝나는 위치를 표시하는 <mark>«</mark> 이미지
- 이 릴리스의 새로운 사항이나 변경된 사항에 대한 기타 정보를 찾아 보려면 사용자 메모를 참조하십시오

## 이 주제 인쇄

이 문서의 PDF 버전을 보거나 다운로드하려면 [Capacity on Demand\(](rzatq003.pdf)약 300KB)를 선택하십시오.

#### **PDF**

보거나 인쇄하기 위해 워크스테이션에 PDF를 저장하려면 다음을 수행합니다.

- 1. 브라우저에서 PDF를 마우스 오른쪽 버튼으로 클릭하십시오(위의 링크를 마우스 오른쪽 버튼으로 클릭).
- 2. Internet Explorer를 사용할 경우 다<mark>른 이름으로 대상 저장...</mark>을 클릭하십시오. Netscape Communicator를 사용할 경우 <mark>링크를 다른 이름으로 저장...</mark>을 클릭하십시오.
- 3. PDF를 저장하려는 디렉토리를 탐색합니다.

4. 저장을 클릭합니다.

#### $\bf{A}$ dobe  $\bf{A}$ crobat  $\bf{Reader}$  다운로드

PDF를 보거나 인쇄하려면 [Adobe](http://www.adobe.com/products/acrobat/readstep.html) Acrobat Reader가 필요합니다. Adobe 웹 사이트(www.adobe.com/products/ acrobat/readstep.html) < 에서 사본을 다운로드할 수 있습니다.

#### <span id="page-8-0"></span>**Capacity on Demand**

Capacity on Demand는 작업부하로 인해 추가 자원이 필요할 때 서버의 프로세서를 활성화하는 기능을 제공 합니다. 서버에서 Capacity on Demand를 사용하려면 다음 주제를 참조하십시오.

『용량 계획 수행』 이 주제에는 비활동 프로세서가 있는 서버에서 용량 계획을 수행하기 위해 필요한 자원과 고려사항이 포 함되어 있습니다.

4 페이지의 『프로세서 활성화 시기 판별』 추가 프로세서 활성화 시기 및 필요한 새 자원의 수를 판별하려면 CPU 사용률 경향을 관찰하고 기록하 십시오.

**4** 페이지의 『[Electronic Service Agent](#page-9-0) 요구사항』 IBM에 전자적으로 정보를 송신하는 데 사용되는 Electronic Service Agent에 대한 요구사항을 학습합 니다.

 $\mathbf{5}$  페이지의 『[Capacity on Demand](#page-10-0)를 위한 환경 설정』 새 용량을 통합할 수 있도록 서버를 준비하고 필요할 때 추가 활성화를 주문할 수 있도록 준비합니다.

5 페이지의 『[Capacity on Demand](#page-10-0)에 대한 소프트웨어 사용권 부여 고려사항』 CoD 프로세서 활성화가 OS/400<sup>(R)</sup> 소프트웨어 사용권 부여에 어떤 식으로 영향을 미치는지 알아봅니 다.

## $\ll$

#### 용량 계획 수행

비활동 프로세서가 있는 서버에 대한 용량 계획은 기본적으로 다른 서버의 크기 조정에 사용된 것과 동일한 프 로시듀어와 자원을 사용합니다.

또한 비활동 프로세서가 있는 서버에 대한 용량 계획은 논리 파티션에 대한 계획에 상당한 영향을 미칩니다. 필요한 서버 용량을 판별하는 데 사용할 수 있는 툴, 자원 및 제품 세트가 비활동 프로세서가 있는 서버를 <mark>지</mark> 원하도록 갱신되었습니다.

용량 계획에 대한 도움을 받으려면 다음 자원을 참조하십시오.

#### 논리 파티션 계획

이 주제는 하드웨어 자원, 소프트웨어 릴리스 레벨, 회사의 현재 및 향후 작업부하 요구 등을 평가하는 계획을 세우는 데 도움이 되며, 서버에서 논리 파티션을 작성하기 전에 계획 프로세스에 필요한 단계를 설명합니다.

서버 확장 시기 및 방법 결정

이 주제에서는 용량 계획 및 자원 사용률 경향 식별에 사용할 수 있는 여러 툴을 소개합니다.

# <span id="page-9-0"></span>**[iSeries Benchmark Center](http://www.ibm.com/servers/eserver/iseries/benchmark/cbc/)**

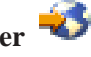

(www.ibm.com/servers/eserver/iseries/benchmark/cbc/) 벤치마킹 어플리케이션 환경에 대한 도움말은 이 IBM 웹 사이트를 참조하십시오.

## **[iSeries Solutions Center, Capacity Planning Services](http://www.ibm.com/services/its/us/as400solutionctr.html)**

(www.ibm.com/services/its/us/as400solutionctr.html)

이 IBM 컨설팅 서비스는 증가하는 비즈니스 요구에 부합되는 서버 솔루션을 계획하는 데 도움을 줄 수 있습니다.

주: 작업부하 예측기는 Capacity on Demand를 지원하지만 권장되는 활동 프로세서 수에 대한 평가치만 리턴합니다. 비활동 프로 세서가 제공하는 추가 용량은 권장사항에 표시되지 않습니다.

## 프로세서 활성화 시기 판별

Capacity on Demand는 작업부하로 인해 추가 자원에 필요할 때 프로세서를 시스템에 추가하는 기능을 제공 합니다. 추가 프로세서 활성화 시기 및 필요한 새 자원 수를 판별하려면 시스템 CPU 사용률 및 CPU 사용률 경향을 모니터해야 합니다.

CPU 사용률 정보를 보고할 수 있도록 다양한 성능 분석 툴을 사용할 수 있습니다. 특히 @server IBM Performance Management for iSeries는 자원 사용률 경향을 식별할 수 있습니다. iSeries Navigator 모니터 는 자원 사용 방법에 대한 자세한 정보를 제공하고 사용률이 사전정의된 중요한 레벨에 도달할 때 경고합니다

비활동 프로세서가 있는 서버의 CPU 사용률 측정

사용할 수 있는 모든 프로세서의 평균 사용량을 계산하는 경우 CPU 사용률을 보고하는 시스템 기능에 총 CPU 용량에 대한 비활동 프로세서가 포함되지 않습니다. 비활동 프로세서는 CPU 사용률을 보고하는 여러 시스템 기능에서 활동 상태에 있는 것으로 간주되지 않습니다. 사용한 CPU 용량의 비율(iSeries Navigator에서 CPU 사용률 CPU 비율)은 프로세서가 경과된 시간 내에 활성화된 시간을 기준으로 계산한 수치입니다. 이는 일반 적으로 백분율로 보고됩니다. 여기서, 100%는 전체 경과 시간 동안 프로세서를 사용했음을 나타냅니다. 여러 개의 프로세서가 있는 경우 사용률을 항상 사용 가능한 총 용량 비율로 보고할 수 있도록 CPU 시간을 조정 하여 모든 프로세서의 평균 사용량을 표시해야 합니다.

대화식 CPU 사용률도 총 시스템 CPU 비율로 보고됩니다. 이 미터법은 시스템 CPU 사용률에 대해 앞서 설 명한 것과 같은 방식으로 Capacity on Demand를 사용하는 서버에 적용됩니다.

## $E$ lectronic Service Agent 요구사항

주문을 통해 Capacity Upgrade on Demand를 구입하는 경우 서버에서 비활동 프로세서를 활성화하는 데 필 요한 활성화 코드를 작성할 수 있도록 IBM은 주문 정보와 서버의 필수 제품 자료(VPD)를 결합합니다.

830, 840, 890-2487 및 890-2488 모델용 활성화 피처를 구입할 때 서버의 VPD도 제공해야 합니다. 팩 스 또는 전자적으로 이를 제공할 수 있습니다.

<span id="page-10-0"></span>VPD 정보는 Electronic Service Agent를 사용하여 IBM에 전자적으로 송신할 수 있습니다. Electronic Service Agent는 포괄적 기술 서비스이자 IBM iSeries에 고유한 지원 이니셔티브인 Extreme Support의 일부입니다. 자세한 정보는 Extreme Support 주제를 참조하십시오.

Electronic Service Agent는 정기적으로 고객이 정의할 수 있는 시간표에 따라 이벤트를 모니터하고 서버 명 세 정보를 IBM으로 전송하도록 설계되어 있습니다.

설치 정보를 포함하여 Electronic Service Agent에 대한 모든 문서는 Electronic Service Agent for iSeries User's Guide <del>- 그</del> 를 참조하십시오.

## **Capacity on Demand를 위한 환경 설정**

활성화 피처를 주문하기 전에 추가 용량을 주문하고 통합할 수 있도록 환경을 준비해야 합니다.

#### Capacity on Demand 주문 준비

830, 840, 890-2487 및 890-2488 모델의 활성화 코드를 구입할 때 서버의 필수 제품 자료(VPD)도 제공해야 합니다. > 팩스 또는 4 페이지의 『[Electronic Service Agent](#page-9-0) 요구사항』를 사용하여 VPD를 제공할 수 있습 니다.

### 추가 용량 준비

서버가 활성화된 프로세서를 완전히 사용할 수 있는지 확인하려면 다음을 준비해야 합니다.

- I/O 조건지정 수행
- 메모리 업그레이드 수행
- 논리 파티션(LPAR) 준비

논리 파티션을 사용하는 서버의 경우 새로 활성화된 프로세서는 1차 파티션과 연관되어 있습니다. 새 용량을 사용하려면 활성화된 모든 프로세서를 파티션에 할당해야 합니다.

## Capacity on Demand에 대한 소프트웨어 사용권 부여 고려사항

사용자별, 소프트웨어 계층 또는 프로세서별 소프트웨어의 사용권을 부여하는 데 사용되는 방법에는 여러 가지 가 있습니다. 일반적으로 사용권 관리자라고 하는 툴이 사용권을 관리하는 데 사용됩니다. 사용권 관리자는 소 프트웨어 사용을 감지하여 이를 사용권 증서와 비교한 다음 결과에 따라 조치를 취합니다. 소프트웨어 사용권 부여에는 소프트, 펌(firm) 또는 하드 허가가 있습니다. 사용권 관리자는 IBM(예: Software License Manager) 에서 제공하거나 소프트웨어 제공자가 사용 가능하게 할 수 있습니다.

#### 소프트웨어 계층

OS/400을 사용하는 서버의 경우 다수의 비즈니스 파트너는 서버에서 사용할 수 있는 프로세서 피처 코드 시 스템 값(PRCFEAT)을 사용하여 계층화된 소프트웨어 사용권 부여 요금을 정합니다. 이 OS/400 시스템 값은 비활동 프로세서가 있는 iSeries 서버에서 사용할 수 있으며 활성화된 비활동 프로세서 수에 관계없이 동일합 니다.

#### <span id="page-11-0"></span>프로세서별 사용권 부여

프로세서별 사용권 부여는 프로세서가 Capacity Upgrade on Demand를 통해 영구적으로 활성화되는 시기를 변경하는 유일한 소프트웨어 사용권 부여 방법입니다. 사용권 관리자가 사용권 소프트웨어와 함께 사용할 수 있도록 프로세서가 활성화되었음을 인식하면 고객 주문과 고객 보고 사용에 대해 소프트웨어 사용권을 확인하 고 새 사용권 키를 제공한 후 고객에게 영구 사용권 요금을 청구합니다.

#### 프로세서 임시 활성화

사용권 관리자가 사용권 소프트웨어와 함께 사용할 수 있도록 프로세서가 활성화되었음을 인식하면 고객 주문 과 고객 보고 사용에 대해 소프트웨어 사용권을 확인한 후 고객에게 일일 사용권 요금을 청구합니다.

## **Capacity Upgrade on Demand**

CUoD(Capacity Upgrade on Demand)는 서버를 다시 시작하거나 비즈니스를 인터럽트하지 않고 하나 이상 의 비활동 프로세서를 영구적으로 활성화하는 기능을 제공합니다.

Capacity Upgrade on Demand의 작동 방법과 서버에서 이를 사용하는 데 필요한 사항을 알아보려면 다음 주제를 참조하십시오.

#### **[Capacity Upgrade on Demand 개념**』

Capacity Upgrade on Demand로 영구적으로 활성화할 수 있는 비활동 프로세서가 있는 서버 모델 과 프로세서 피처를 포함하여 Capacity Upgrade on Demand에 대한 개념을 이해하려면 여기서 시작하 십시오.

 $\bf 8$  페이지의 『[Capacity Upgrade on Demand](#page-13-0) 주문』 비활동 프로세서를 활성화할 수 있게 하는 활성화 코드를 수신하려면 활성화 피처를 주문해야 합니다.

**9** 페이지의 『[Capacity Upgrade on Demand](#page-14-0) 사용』 서버에서 Capacity Upgrade on Demand의 사용을 시작합니다.

**11 -- [: Capacity Upgrade on Demand](#page-16-0)-** 관리자가 영구 용량을 계획, 주문 및 활성화할 수 있는 단계에 대한 예제는 이 정보를 참조하십시오.

### **Capacity Upgrade on Demand**

CUoD(Capacity Upgrade on Demand)는 영구 프로세서 활성화를 구입함으로써 서버 모델 선택 시 추가 프 로세서를 활성화하는 기능을 제공합니다. 이 기능은 새 작업부하에 맞게 신속하고 경제적으로 용량을 추<mark>기</mark>하여 예기치 않은 성능 요구에 서버를 맞출 수 있게 한다는 점에서 큰 이점이 있습니다.

또한 10 페이지의 『시험 기간 동안 비활동 프로세서 활성화』 동안 서버에서 프로세서를 활성화할 수도 있습니 다.

다음 개념은 CUoD를 사용하는 데 필요한 정보를 제공합니다.

#### 『Capacity Upgrade on Demand에 사용할 수 있는 프로세서』

각 서버 모델에 사용할 수 있는 활동 및 비활동 프로세서 수가 나열됩니다.

**『활성화 코드』** 

비활동 프로세서 중 일부 또는 전부를 영구적으로 활성화하려면 활성화 피처(프로세서를 활성화할 수 있 는 활성화 코드)를 하나 이상 주문하여 구입해야 합니다.

#### Capacity Upgrade on Demand에 사용할 수 있는 프로세서

CUoD(Capacity Upgrade on Demand)는 서버를 다시 시작하거나 비즈니스를 인터럽트하지 않고 하나 이상 의 비활동 프로세서를 영구적으로 활성화하는 기능을 제공합니다.

다음 표에는 > 비활동 프로세서가 있는 iSeries 서버 모델과 프로세서 피처가 나열됩니다. Capacity Upgrade on Demand는 언제든지 서버에서 비활동 프로세서를 영구적으로 활성화하는 데 사용될 수 있습니다.

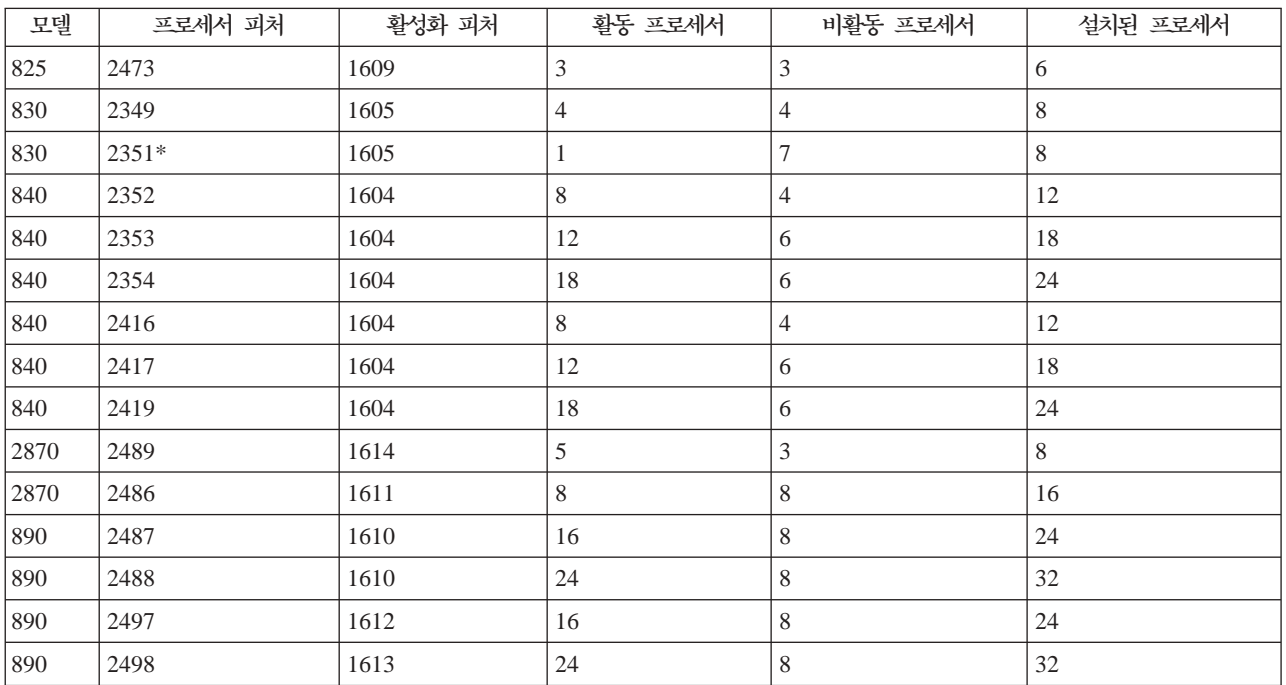

\* 가용성 제한

#### 활성화 코드

비활동 프로세서 중 일부 또는 전부를 영구적으로 활성화하려면 활성화 피처(활성화 코드)를 하나 이상 주문하 여 구입해야 합니다.

주문한 경우 주문 레코드가 서버에서 수집한 필수 제품 자료(VPD)와 결합됩니다. 이 정보는 특히 서버에 대한 활성화 코드를 작성하는 데 사용됩니다. 이 코드를 비활동 프로세서의 활성화에 사용하는 용량 사용권 키로 간 주할 수 있습니다.

<span id="page-13-0"></span>이 활성화 코드는 빠른 액세스를 위해 IBM 웹 사이트에 게시됩니다. 이는 IBM manufacturing에서 주문을 수신한 하루(24시간) 내에 이루어지며 서버에서 수집한 필수 VPD가 주문에 수반된 것으로 간주합니다. 활성 화 코드가 작성된 후 iSeries Capacity Upgrade on Demand 웹 사이트에서 시스템 유형과 일련 번호를 사용 하여 이 코드에 액세스할 수 있습니다.

<http://www.ibm.com/servers/eserver/iseries/ondemand/cod/>

활성화 피처 주문 및 활성화 코드 수신 방법에 대한 지침은 『Capacity Upgrade on Demand 주문』을 참조하 십시오.

## Capacity Upgrade on Demand 주문

새 서버, 모델 업그레이드 또는 설치된 서버에 대한 프로세서 활성화 피처를 주문할 수 있습니다. 새 서버 또 는 모델 업그레이드의 경우에는 주문에 하나 이상의 프로세서 활성화 피처가 포함될 수 있습니다. 이런 경우 서버를 전송하기 전에 프로세서 활성화 코드가 입력됩니다.

설치된 서버의 경우 비활동 프로세서 중 일부 또는 전부를 영구적으로 활성화할 것인지 판별한 후 하나 이상의 프로세서 활성화 피처를 주문하고 결과 프로세서 활성화 코드를 입력하여 비활동 프로세서를 활성화해야 합니 다.

#### **:**

- 1. 주문을 처리하고 결과 프로세서 활성화 코드를 게시하는 데 수일이 걸릴 수 있습니다.
	- > 825, 870 및 890 서버 모델의 경우 추가 용량의 영구 활성화에 대한 주문을 이행하면서 On/Off Capacity on Demand를 사용하여 작업부하 요구사항에 맞게 비활동 프로세서를 임시로 활성화할 수 있 습니다. 자세한 정보는 12 페이지의 『[On/Off Capacity on Demand](#page-17-0)』를 참조하십시오.
	- > 830 및 840 서버 모델의 경우 추가 용량의 영구 활성화 주문을 이행하면서 시험 기간 동안 비활동 프로세서를 작업부하 요구사항에 맞게 활성화할 수 있습니다. 자세한 정보는 [10](#page-15-0) 페이지의 『시험 기간 동안 비활동 프로세서 활성화』를 참조하십시오.
- 2. 기타 피처가 주문 시 함께 포함되지 않은 경우 프로세서 활성화 피처 주문을 빨리 완료할 수 있습니다.

하나 이상의 프로세서 활성화 피처를 주문하려면 다음 단계를 수행하십시오.

1. 활성화할 비활동 프로세서 수를 판별하십시오. 자세한 정보는 4 페이지의 『프로세서 활성화 시기 판별』 주제를 참조하십시오.

- 2. 하나 이상의 프로세서 활성화 피처를 주문하려면 IBM 비즈니스 파트너 또는 IBM 마케팅 담당자에게 문 의하십시오. 활성화 피처는 특히 서버에 대한 활성화 코드를 작성하는 데 사용됩니다. 활성화 코드는 사용 자에게 메일로 전송되고 빠른 액세스를 위해 iSeries Capacity on Demand 웹 사이트에 게시됩니다.
- 3. 필요한 경우 서버의 필수 제품 자료를 [IBM](rzatqcuodsendvpd.htm)으로 전송하십시오. 주문은 처리되기 전에 서버에서 수집한 필수 제품 자료(VPD)와 결합됩니다.
- 4. 서버의 활성화 코드를 입력하여 9 페이지의 『비활동 프로세서 영구 활성화』하십시오.

#### <span id="page-14-0"></span>**Capacity Upgrade on Demand**

Capacity on Demand를 사용하여 서버에서 하나 이상의 비활동 프로세서를 영구적으로 활성화합니다.

『비활동 프로세서 영구 활성화』 Capacity Upgrade on Demand를 사용하여 프로세서를 영구적으로 활성화하십시오.

 $10$  페이지의 『시험 기간 동안 비활동 프로세서 활성화』

Capacity Upgrade on Demand를 사용하여 무료 시험 기간 동안 830 및 840 서버 모델의 프로세서를 활성화하십시오.

#### 비활동 프로세서 영구 활성화

하나 이상의 프로세서 활성화 피처를 구입하면 비활동 프로세서를 활성화하는 데 사용하는 활성화 코드를 받게 됩니다.

비활동 프로세서 중 일부 또는 전부를 영구적으로 활성화하려면 다음 단계를 수행하십시오.

- 1. 다음과 같이 활성화 코드를 검색하십시오.
	- a. Capacity on Demand 웹 사이트에 액세스하십시오.

<http://www.ibm.com/servers/eserver/iseries/ondemand/cod/>

- b. 서버의 시스템 유형 및 일련 번호를 입력하십시오.
- c. 웹 사이트에 표시된 활성화 코드를 기록하십시오.
- 2. 명령행에 STRSST를 입력하여 시스템 서비스 툴(SST)을 시작하십시오. SST에 사인 온하십시오.

주: 시스템 서비스 툴을 사용하려면 System capacity - administrator 권한을 가진 유효한 service tools user ID가 필요합니다.

- 3. 옵션 6(Work with system capacity)을 선택하고 Enter를 누르십시오.
- 4. 옵션 2(Activate permanent system capacity)를 선택하고 Enter를 누르십시오.
- 5. 활성화 코드 필드에 활성화 코드를 입력하고 Enter를 누르십시오. Confirm Activate System Capacity 표시 화면이 나타납니다.
- 6. Enter를 눌러 시스템 용량 활성화를 확인하십시오.
- 7. Work with System Capacity 표시 화면을 종료하십시오.
- 8. 서버가 분할되면 새로 사용할 수 있는 프로세서를 논리 파티션에 할당해야 새 용량을 사용할 수 있습니 다.

논리 파티션에 활성화된 프로세서를 할당하는 것에 대한 정보는 논리 파티션 자원 동적 이동을 참조하십 시오.

- 9. 서버를 분할하지 않은 경우 다음 단계를 수행하십시오.
	- a. 옵션 5(Work with system partitions)를 선택하고 Enter를 누르십시오.
	- b. 옵션 3(Work with partition configuration)을 선택하고 Enter를 누르십시오.
- <span id="page-15-0"></span>c. PRIMARY 옆에 2(Change partition processing resources)를 입력하고 Enter를 누르십시오.
- d. 전체 활동 프로세서 수를 나타내는 <mark>새 프로세서 수</mark> 필드에 값을 입력하십시오. <mark>주:</mark> 표시 화면의 맨 아래에 있는 구성 오류는 디폴트 1차 파티션이 변경되었음을 나타냅니다(논리 파 티션이 동적으로 사용됨). 활성화된 프로세서를 서버에 올바르게 할당하려면 논리 파티션 계획을 참조 하십시오.
- e. Enter를 눌러 변경을 확인하십시오.

10. SST를 종료하십시오.

<mark>주:</mark> 활성화 코드를 입력하면 비활동 프로세서가 즉시 활성화됩니다. 그러나 활성 코드를 기억장치에 넣으려면 서버를 15분간 실행해야 합니다. 서버를 15분간 실행하기 전에 활성화 코드를 입력하고 서버를 종료하는 경우 서버를 시작할 때 활성화 코드를 재입력해야 합니다.

이제 새 용량을 사용할 수 있습니다.

88량 정보 표시: 다음 단계를 수행하여 서버에서 활성화되는 비활동 프로세서 수에 대한 정보를 검토할 수 있습니다.

- 1. 명령행에 STRSST를 입력하여 시스템 서비스 툴(SST)을 시작하십시오. SST에 사인 온하십시오.
- 2. System capacity administrator 또는 System capacity operator의 service tools user ID를 사용 하여 사인 온하십시오.
- 3. Work With System Capacity 옵션을 선택하고 Enter를 누르십시오.
- 4. Display System Capacity Information 옵션을 선택하고 Enter를 누르십시오.

시험 기간 동안 비활동 프로세서 활성화

830 및 840 서버 모델의 경우 추가 용량의 영구 활성화에 대한 주문을 이행하면서 무료 시험 기간 동안 작업부하 요구사항에 맞게 비활동 프로세서를 활성화할 수 있습니다. 시험 기간 동안 서버에 설치된 모든 비활 동 프로세서를 활성화하려면 다음 단계를 수행하십시오.

1. 콘솔에서 명령행에 STRSST를 입력하여 SST를 시작하십시오. SST에 사인 온하십시오.

주: 시스템 서비스 툴을 사용하려면 System capacity - administrator 권한을 가진 유효한 service tools user ID가 필요합니다.

- 2. 옵션 6(Work with system capacity)을 선택하고 Enter를 누르십시오. Work with System Capacity 표 시 화면이 나타납니다.
- 3. 옵션 3(Work with temporary system capacity)을 선택하고 Enter를 누르십시오. Confirm start temporary system capacity activation 표시 화면이 나타납니다.

주: 임시 시스템 용량 활성화를 사용 중이거나 이미 사용한 경우에는 이 옵션이 나타나지 않습니다.

- 4. Enter를 눌러 시스템 용량 활성화를 확인하십시오.
- 5. Work with System Capacity 표시 화면을 종료하십시오.
- 6. 서버가 분할되면 새로 사용할 수 있는 프로세서를 논리 파티션에 할당해야 새 용량을 사용할 수 있습니다.

<span id="page-16-0"></span>논리 파티션에 활성화된 프로세서를 할당하는 것에 대한 정보는 논리 파티션 자원 동적 이동을 참조하십시 오.

- 7. 서버를 분할하지 않은 경우 다음 단계를 수행하십시오.
	- a. 옵션 5(Work with system partitions)를 선택하고 Enter를 누르십시오.
	- b. 옵션 3(Work with partition configuration)을 선택하고 Enter를 누르십시오.
	- c. PRIMARY 옆에 2(Change partition processing resources)를 입력하고 Enter를 누르십시오.
	- d. 전체 활동 프로세서 수를 나타내는 <mark>새 프로세서 수</mark>에 값을 입력하십시오. <mark>주:</mark> 표시 화면의 맨 아래에 있는 구성 오류는 디폴트 1차 파티션이 변경되었음을 나타냅니다(논리 파 티션이 동적으로 사용됨). 활성화된 프로세서를 서버에 올바르게 할당하려면 논리 파티션 계획을 참조 하십시오.
	- e. Enter를 눌러 변경을 확인하십시오.
- 8. SST를 종료하십시오.

이제 새 용량을 사용할 수 있습니다.

**:**

- 서버에서 임시로 활성화된 프로세서를 재생할 수 있도록 14일간의 시험 기간이 끝나기 전에 이 프로세서를 논리 파티션 구성에서 제거하십시오. 시험 기간이 끝나기 전에 적절한 수의 프로세서가 재생되도록 하지 않 은 경우 서버의 성능이 저하되고 시스템 참조 코드(SRC) A6004730이 표시될 수 있습니다.
- SRC A6004730이 표시되면 다음 단계를 완료하십시오.
	- 1. 서버에서 재생하도록 임시로 활성화된 모든 프로세서를 사용 가능하게 하려면 이들 프로세서를 논리 파 티션 구성에서 제거하십시오. 논리 파티션의 자원 이동에 대한 정보는 논리 파티션 자원동적 이동을 참 조하십시오.
	- 2. IPL을 수행하십시오.

## **--: Capacity Upgrade on Demand**

Capacity Upgrade on Demand를 사용하면 고객은 작업부하로 인해 프로세서가 필요한 경우 비활동 프로세 서를 활성화할 수 있습니다. 다음 시나리오는 영구적으로 활성화된 용량의 주문 및 사용을 위한 계획 단계를 설명합니다.

- 1. 피처 코드가 2416인 모델 840 서버는 8개의 활동 프로세서와 4개의 비활동 프로세서로 작동됩니다. 서버 작업부하가 증가하면 사용할 수 있는 CPU 자원 사용률은 사용 가능한 용량에 도달하거나 사용 가능한 용 량의 70%를 초과하게 됩니다. 관리지는 추가 자원 요구를 예측하여 비활동 프로세서의 일부를 활성화할 것인지 결정합니다.
- 2. 프로세서를 활성화하기 전에 관리자는 Capacity on Demand에 맞게 서버를 준비합니다. 그렇게 하려면 필 요한 추가 프로세서 수를 판별하기 위해 경향을 분석하고 추가 프로세서를 제공할 수 있도록 서버를 준비 하고 새 용량 주문 준비를 해야 합니다.  $\bigtriangledown$  자세한 정보는 3 페이지의 『[Capacity on Demand](#page-8-0) 준비』를 참조하십시오.
- <span id="page-17-0"></span>3. 추가 프로세서의 활성화로 얻을 수 있는 장점을 조사하기 위해 관리자는 시험 기간 동안 프로세서를 활성 화합니다. > 자세한 정보는 10 페이지의 『시험 기간 동안 비활동 프로세서 활성화』를 참조하십시오.
- 4. 추가 프로세서 활성화로 얻을 수 있는 성능 향상으로 인해 프로세서를 영구 구입하기로 한 경우 관리자는 IBM 마케팅 담당자 또는 IBM 비즈니스 파트너에 문의하거나 www.ibm.com을 방문하여 4개의 프로세서 활성화 피처를 주문합니다.
- 5. IBM 마케팅 담당자는 IBM configurator에 주문하고 주문과 함께 서버에서 필수 제품 자료(VPD)를 송신 할 수 있도록 통지를 수신합니다. VPD 자료를 IBM에 팩스로 보내거나 Electronic Service Agent를 사 용하여 전자적으로 송신할 수 있습니다. >> 자세한 정보는 [IBM](rzatqcuodsendvpd.htm)에 필수 제품 자료 송신을 참조하십시오.  $\ll$
- 6. 관리지는 활성화 코드를 검색하고 용량을 영구 활성화합니다. 그렇게 하려면 목표 서버의 활성화 코드를 입 력하고 논리 파티션에 프로세서를 할당해야 합<mark>니다. >></mark> 자세한 정보는 9 페이지의 『비활동 프로세서 영구 활성화]를 참조하십시오.

이제 840 모델은 12개의 프로세서를 모두 사용할 수 있습니다.

## **On/Off Capacity on Demand**

On/Off Capacity on Demand를 사용하면 iSeries 825, 870 및 890 서버 모델의 프로세서를 최대 비즈니스 요구에 맞게 임시로 활성화 및 비활성화할 수 있습니다.

일정한 수의 프로세서를 지정된 일 수 동안 임시로 사용할 수 있도록 요구한 후 해당 프로세서를 즉시 사용할 수 있습니다. 임시 용량에 대한 요구를 시작 및 중단할 수 있으며 각 분기가 끝날 때마다 사용 요금이 청구됩 니다.

그러나 임대와 같이 이렇게 유연성 있는 방식은 결과적으로 Capacity Upgrade on Demand를 통해 영구 용 량을 구입하는 것에 비해 비용이 더 많이 소요됩니다. 대략적인 손익 분기점은 90일(프로세서 일)입니다. 즉, 90일(프로세서 일) 동안 요구하고 이에 대해 지불해야 할 경우 프로세서 영구 활성화에 지불하는 금액과 거의 비슷한 금액을 지불하게 됩니다. 비즈니스에 가장 적합한 옵션을 고려하십시오. 프로세서 영구 활성화에 대한 자세한 정보는 6 페이지의 『[Capacity Upgrade on Demand](#page-11-0)』를 참조하십시오.

On/Off Capacity on Demand에는 보너스 프로세서 일 수가 추가되었습니다. On/Off Capacity on Demand를 처음 주문하면 14일의 임시 용량을 보너스로 받게 됩니다. 서버에서 요구한 첫 14일(프로세서 일)의 임시 용량 에 대해서는 청구가 되지 않습니다.

On/Off Capacity on Demand의 작동 방법과 이를 사용하는 데 필요한 사항을 알아보려면 다음 주제를 참조 하십시오.

#### 13 페이지의 『[On/Off Capacity on Demand](#page-18-0) 개념』

On/Off Capacity on Demand에 사용할 수 있는 서버 모델과 프로세서 피처를 포함하여 On/Off CoD 를 개념적으로 이해하려면 여기에서 시작하십시오.

#### <span id="page-18-0"></span>16 페이지의 『[On/Off Capacity on Demand](#page-21-0) 작동』

서버의 임시 용량을 요구하려면 먼저 On/Off Capacity on Demand를 사용할 수 있도록 서버를 작동해 야 합니다.

#### 16 페이지의 『[On/Off Capacity on Demand](#page-21-0) 사용』

On/Off Capacity on Demand를 사용할 수 있도록 서버를 작동한 후 비활동 프로세서가 임시로 활성화 되도록 요구합니다.

#### 19 페이지의 『[On/Off Capacity on Demand](#page-24-0) 관리』

임시 프로세서 상태를 표시하거나 임시 용량 요구 기록부를 보거나 요구를 중단하거나 서버에서 On/Off Capacity on Demand 기능을 종료하여 서버에서 On/Off Capacity on Demand를 관리합니다.

#### **On/Off Capacity on Demand**

On/Off Capacity on Demand를 사용하면 비활동 프로세서를 임시로 활성화할 수 있습니다. 최대 비즈니스 요구에 따라 특정 기간 동안 비활동 프로세서를 켜고 사용 기간에 대해서만 지불할 수 있습니다.

다음 개념은 On/Off Capacity on Demand를 이해하는 데 중요합니다.

#### $\lceil$ On/Off Capacity on Demand 프로세서 일 수』

On/Off Capacity on Demand에서 제공하는 임시 용량은 프로세서 일 수라는 단위로 활성화되거나 측정 되거나 청구됩니다.

14 페이지의 『[Capacity on Demand](#page-19-0)에 사용할 수 있는 프로세서』 각 서버 모델에 사용할 수 있는 활동 및 비활동 프로세서 수를 나열합<mark>니다</mark>.

 $15$  페이지의 『[On/Off Capacity on Demand](#page-20-0) 작동 코드』 On/Off Capacity on Demand를 사용하기로 한 경우 필요할 때 임시 용량을 요구할 수 있는 On/Off CoD 작동 코드를 제공하는 On/Off CoD 작동 피처를 주문해야 합니다.

 $15$  페이지의 『[On/Off Capacity on Demand](#page-20-0)에 대한 청구』 On/Off Capacity on Demand에 대한 청구의 작동 방법을 알아봅니다.

#### $\blacksquare$ On/Off Capacity on Demand 프로세서 일 수

On/Off Capacity on Demand에서 제공하는 임시 용량은 프로세서 일 수라는 단위로 활성화, 측정 및 청구됩 니다.

**-- - -**

요구한 프로세서 일 수는 임시로 활성화된 프로세서 수에 임시 용량 요구에서 지정한 일 수를 곱한 수 와 같습니다. 서버에서 임시 용량을 요구하면 요구가 시작된 것으로 간주됩니다. 요구가 시작되면 서버 는 요구한 각 프로세서에 대해 24시간 주기가 시작될 때마다 요구한 1일(프로세서 일)을 기록합니다.

(프로세서 수) \* (요구한 일 수)

#### <span id="page-19-0"></span>리턴되지 않은 프로세서 일 수

On/Off Capacity on Demand 요구가 만기 또는 중단되었으되 요구한 모든 프로세서가 논리 파 티션 구성에서 제거되지 않고 리턴될 수 있는 경우에 프로세서는 *리턴되지 않은* 것으로 간주됩<mark>니다.</mark> 리 턴되지 않은 프로세서 일은 프로세서가 더 이상 요구되지 않지만 논리 파티션 구성에서 제거되어 리턴 되지 않았음을 서버가 감지한 경우 계산되는 24시간 주기입니다.

리턴되지 않은 프로세서 일 수는 리턴되지 않은 프로세서 수에 프로세서가 리턴되지 않은 상태로 있는 일 수를 곱한 것입니다.

(리턴되지 않은 프로세서 수) \* (프로세서가 리턴되지 않은 프로세서 일 수)

보너스 일 수

On/Off CoD 작동 코드를 처음 주문하면 고객의 서버 레코드에 14일(프로세서 일)이 자동으로 기록됩 니다. 서버가 업그레이드되는 경우(프로세서 피처가 변경되고 새 작동 코드를 주문할 때 발생) 기록 일 수가 14로 설정됩니다. > iSeries Capacity BackUp 서버의 경우 재난 테스트를 위해 가변 보너스 일 수가 제공됩니다. iSeries Capacity BackUp 서버에 대한 자세한 정보는 22 페이지의 『[iSeries for](#page-27-0) [Capacity BackUp](#page-27-0)』을 참조하십시오.

무료 일 수

IBM의 옵션에 따라 무료 프로세서 일 수는 IBM에서 임의로 고객의 서버 레코드에 수동으로 기록할 수 있습니다. iSeries Capacity BackUp 서버의 경우 재해가 선언되면 활동 프로세서당 프로세서 일 수가 기록됩니다. 활동 프로세서당 프로세서 일 수는 1차 프로세서 수에서 백업 프로세서 수를 뺀 것 으로 계산됩니다.

(1차 프로세서 수) - (백업 프로세서 수)

임시 용량 청구 방법에 대한 자세한 정보는 15 페이지의 『[On/Off Capacity on Demand](#page-20-0)에 대한 청구』를 참 조하십시오.

### Capacity on Demand에 사용할 수 있는 프로세서

 $\gg$  On/Off Capacity on Demand를 사용하면 iSeries 825, 870 및 890 서버 모델의 프로세서를 최대 비즈 니스에 맞게 임시로 활성화 및 비활성화할 수 있습니다.

다음 표에는 임시로 활성화할 수 있는 비활동 프로세서를 제공하는 iSeries 서버 모델과 프로세서 피처가 나열 되어 있습니다.

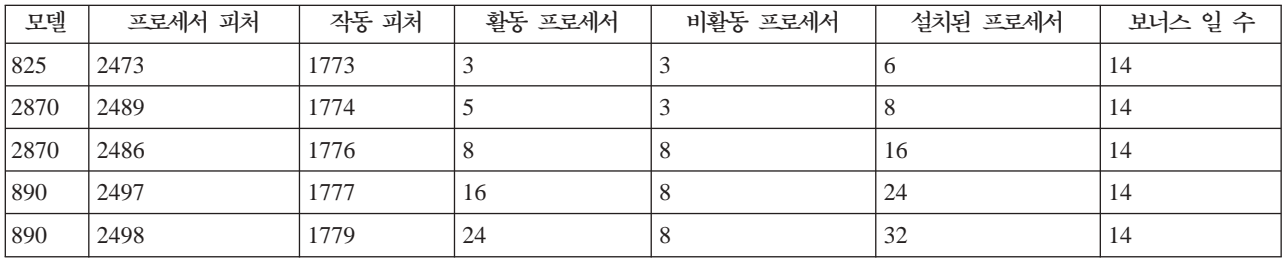

## <span id="page-20-0"></span> $\ll$

#### **On/Off Capacity on Demand 작동 코드**

비활동 프로세서 중 일부 또는 전부를 임시로 활성화할 수 있도록 서버를 준비할 경우 On/Off Capacity on Demand 작동 피처를 주문해야 합니다. 이를 용량 사용권 키로 간주할 수 있습니다.

On/Off 작동 코드가 작성된 후 다음의 iSeries Capacity on Demand 웹 사이트에서 시스템 유형 및 일련 번 호를 사용하여 이 코드에 액세스할 수 있습니다.

<http://www.ibm.com/servers/eserver/iseries/ondemand/cod/>

작동 피처 주문 및 On/Off 작동 코드 수신 방법에 대한 지침은 16 페이지의 『[On/Off Capacity on Demand](#page-21-0) 작동』을 참조하십시오.

On/Off 작동 코드를 사용하면 서버는 임시 용량으로 요구할 수 있는 프로세서 일 수를 최대 192일(프로세서 일)까지 제한할 수 있습니다. 요구한 값이 이 값을 초과하지 않는 한 서버 유효 기간 동안 임시 용량을 요구할 수 있습니다.

한계에 도달하면 On/Off CoD 작동 피처를 새로 주문하고 서버에 새 작동 코드를 입력해야 합니다. 새 작동 코드를 입력할 때마다 임시 용량으로 요구할 수 있는 프로세서 일 수 한계를 최대 192일(프로세서 일)로 재설 정합니다.

On/Off Capacity on Demand 요구가 활성화되었거나 리턴되지 않은 프로세서가 있으면 새 작동 코드를 입력 할 수 없습니다.

#### On/Off Capacity on Demand에 대한 청구

On/Off Capacity on Demand는 프로세서 일 단위로 청구됩니다. 리턴되지 않은 각 프로세서에 대해 24시간 주기가 시작될 때 1일(프로세서 일)이 청구됩니다. 24시간 주기는 요구가 만기되거나 중단되었지만 요구한 프 로세서가 논리 파티션 구성에서 계속 사용 중임을 서버에서 감지하면 시작됩니다.

복수 프로세서 요구의 경우 일부 프로세서가 사용될 수 있으며 사용 중인 나머지 프로세서만 리턴되지 않은 것 으로 간주됩니다. 리턴되지 않은 프로세서를 사용할 수 있게 되면 서버를 이를 재생합니다. 리턴되지 않은 프 로세서가 있으면 On/Off Capacity on Demand를 새로 요구할 수 없습니다.

On/Off 작동 코드를 수신하기 전에 필요한 고객 계약에서는 특정 기간 동안 임시 용량을 사용했는지 여부에 관계없이 최소 한 달에 한 번 청구 자료를 보고하는 것이 필수입니다. 청구 자료는 각 청구 기간(캘린더 분기) 종료시 청구 금액을 계산하는 데 사용됩니다. 보고 방법 설정에 대한 지침은 17 페이지의 『IBM에 월별 보고 서설정』을 참조하십시오.

작동되는 서버에서 청구 분기 동안 청구 자료를 보고하지 않으면(On/Off CoD 작동 피처를 주문하고 결과 On/Off CoD 작동 코드를 입력한 후 발생) 임시 용량의 90일(프로세서 일)에 대한 청구가 이루어집니다.

기록 프로세서 일 수는 임시 용량과 관련하여 요구되지 않거나 리턴되지 않은 모든 일 수에 대해 적용됩니다. 이는 프로세서 일 수를 전부 사용할 때까지 자동으로 발생합니다.

<span id="page-21-0"></span>IBM 비즈니스 파트너 또는 IBM 마케팅 담당지는 임시 용량에 대한 요구를 통지받아 일정 양의 청구 피처를 주문합니다.

## **On/Off Capacity on Demand 작동**

서버의 임시 용량을 요구하려면 먼저 On/Off Capacity on Demand를 사용할 수 있도록 서버를 작동해야 합 니다.

중요: On/Off Capacity on Demand를 사용할 수 있도록 서버를 작동하기 전에 OS/400 V5R3용 최신 누적 PTF 패키지를 설치하고 적용하십시오. 자세한 내용은 Install cumulative PTF packages를 참조하십시오.

iSeries 서버를 작동하여 On/Off Capacity on Demand를 사용하려면 다음을 수행하십시오.

1. On/Off Capacity on Demand를 요구하려면 IBM 비즈니스 파트너 또는 IBM 마케팅 담당자에게 문의하 십시오.

IBM 비즈니스 파트너 또는 IBM 마케팅 담당자는 필요한 On/Off Capacity on Demand를 IBM과 계약 할 수 있도록 안내합니다.

- 2. IBM 비즈니스 파트너 또는 IBM 마케팅 담당자는 On/Off CoD 작동 피처에 대한 고객 주문을 내립니다. 자세한 정보는 14 페이지의 『[Capacity on Demand](#page-19-0)에 사용할 수 있는 프로세서』를 참조하십시오.
- 3. 결과 On/Off CoD 작동 코드를 검색하십시오. 작동 코드가 작성되면 사용자에게 전자 우편으로 전송됩니다. 다음의 iSeries Capacity on Demand 웹 사 이트에서 시스템 유형과 일련 번호를 사용하여 이 코드에 액세스할 수도 있습니다.

<http://www.ibm.com/servers/eserver/iseries/ondemand/cod/>

4. 서버에 [On/Off CoD](rzatqonoffcodenableentercode.htm) 작동 코드를 입력하십시오. > 자세한 정보는 On/Off CoD 작동코드 입력을 참조하 십시오.

## **On/Off Capacity on Demand**

On/Off Capacity on Demand를 작동한 후에 서버에서 임시 용량을 사용할 수 있습니다. 활성화할 비활동 프 로세서 수와 비활동 프로세서를 활성화할 일 수를 지정하면 사용할 수 있습니다.

임시 용량을 사용하려면 다음 타스크를 완료하십시오.

 $17$ 페이지의 『IBM에 월별 보고서 설정』 임시 용량 요구 및 활동을 IBM에 보고하는 방법을 설정합니다. 이는 Electronic Service Agent 기능, 팩스 또는 전자 우편을 사용하여 수행할 수 있습니다.

 $18$  페이지의 『서버의 임시 용량 요구』 비활동 프로세서를 임시로 활성화하려면 서버의 임시 용량을 요구하십시오.

 $18$  페이지의 『논리 파티션으로 활성화된 프로세서 이동』 서버의 임시 용량을 요구 및 활성화했으면 하나의 디폴트 파티션만 있고 서버의 논리 파티션을 사용하지 않는 경우에도 활성화된 프로세서를 논리 파티션에 할당하십시오.

#### <span id="page-22-0"></span>**IBM**

On/Off 작동 코드를 수신하기 전에 필요한 고객 계약에서는 특정 기간 동안 임시 용량을 사용했는지 여부에 관계없이 최소 한 달에 한 번 청구 자료를 보고하는 것이 필수입니다.

임시 용량 요구에 대한 정보를 IBM에 보고하는 방법에는 세 가지가 있습니다. 우선적인 보고 방법은 Electronic Service Agent를 사용하여 정보를 전자적으로 송신하는 것입니다. 팩스나 전자 우편을 사용하여 보고할 수도 있습니다. 팩스나 전자 우편을 사용하는 경우에는 IBM과의 별도 계약서에 서명해야 합니다.

#### **Electronic Service Agent**

임시 용량 활동의 월별 보고서는 Electronic Service Agent를 통해 IBM에 전자적으로 송신할 수 있습니다. Electronic Service Agent는 IBM의 포괄적 기술 서비스이자 IBM iSeries에 고유한 지원 이니셔티브인 Extreme Support의 일부입니다. Electronic Service Agent는 정기적으로 고객이 정의할 수 있는 시간표에 따라 이벤트 를 모니터하고 서버 명세 정보를 IBM으로 전송하도록 설계되어 있습니다. 자세한 정보는 4 페이지의 『[Electronic](#page-9-0) [Service Agent](#page-9-0) 요구사항』을 참조하십시오.

팩스 또는 전자 우편 사용

임시 용량 요구에 대한 정보를 팩스나 전자 우편으로 보내려면 다음 단계를 수행하십시오.

- 1. 콘솔에서 명령행에 STRSST를 입력하여 SST를 시작하십시오. SST에 사인 온하십시오. 주: 시스템 서비스 툴을 사용하려면 System capacity -administrator 권한을 가진 유효한 service tools user ID가 필요합니다.
- 2. 옵션 6(Work with System Capacity)을 선택하고 Enter를 누르십시오.
- 3. 옵션 4(Work with On/Off Capacity on Demand)를 선택하고 Enter를 누르십시오.
- 4. F11(Display On/Off Capacity on Demand)을 누르십시오.
- 5. F6을 눌러 팩스로 보낼 정보를 인쇄하십시오. 전자 우편으로 정보를 보낼 경우 Display On/Off Capacity on Demand 표시 화면을 캡처하십시오.
- 6. 팩스를 사용할 경우에는 다음 정보와 함께 팩스 문서를 준비하십시오.
	- 팩스 수신처 정보:
		- $-$  받는 사람: Capacity on Demand 관리자(icod@us.ibm.com)
		- **- :** 02-2781-5200
		- 위치: 한국 아이.비.엠 고객만<mark>족</mark>센터
	- 팩스 송신처 정보:
		- $-$  고객 이름**:**
		- $-$  고객 담당자 이름**:**
		- 고객 주소:
		- $-$  고객 전화번호:
		- 고객 팩스 번호**:**

<span id="page-23-0"></span>7. 다음 팩스 번호로 문서를 보내십시오. 02-3781-5200

다음 주소로 전자 이미지를 전자 우편으로 보내십시오. ibmkspoe@kr.ibm.com

## 서버의 임시 용량 요구

비활동 프로세서를 임시로 활성화하려면 서버의 임시 용량을 요구해야 합니다. 임시 용량을 요구하면 지정한 수의 비활동 프로세서가 지정한 일 수 동안 켜집니다.

서버의 임시 용량을 요구하려면 다음 단계를 수행하십시오.

- 1. 명령행에 STRSST를 입력하여 시스템 서비스 툴(SST)을 시작하십시오. SST에 사인 온하십시오. 주: 시스템 서비스 툴을 사용하려면 System capacity - administrator 권한 또는 System capacity operator 권한을 가진 유효한 service tools user ID가 필요합니다.
- 2. 옵션 6(Work with system capacity)을 선택하십시오.
- 3. 옵션 4(Work with On/Off Capacity on Demand)를 선택하십시오.
- 4. 원하는 프로세서 수와 일 수를 지정한 후 Enter를 누르십시오.
- 5. 조치 확인 표시 화면에서 Enter를 누르십시오. 임시 용량에 대한 이 특정 서버를 작동하려면 먼저 계약에 서명해야 합니다.
- 6. SST를 종료하십시오.

임시 용량 요구가 시작되었습니다. 그러나 서버에서 활성화된 프로세서를 사용하려면 먼저 이 할성화된 프로세 서를 논리 파티션에 할당해야 합니다. 자세한 내용은 『논리 파티션으로 활성화된 프로세서 이동』을 참조하십시  $Q$ .

주: 각 프로세서 일에 대한 청구는 요구한 프로세서가 파티션에 할당되어 작동 가능한지 여부에 관계없이 임시 용량에 대한 요구 가 확인되는 즉시 시작됩니다. 요구가 활성화된 24시간 주기가 시작될 때마다 요구가 확인된 시점에서 시작하여 요구한 각 프 로세서에 대해 1일(프로세서 일)이 기록됩니다. 요구에 대한 마지막 24시간이 되기 전에 요구가 중단되면 사용되지 않은 전체 프로세서 일 수가 사용되지 않은 것으로 기록됩니다.

만기 전에 임시 용량에 대한 활동 요구를 중단할 수 있습니다. 자세한 내용은 [20](#page-25-0) 페이지의 『만기 전에 임시 용량 요구 중단』을 참조하십시오.

#### 논리 파티션으로 활성화된 프로세서 이동

서버의 임시 용량을 요구한 후에는 활성화된 프로세서를 논리 파티션으로 이동하거나 할당해야 합니다. 요구한 프로세서 일 수에 대한 금액이 청구되므로 임시 용량을 최대한 활용할 수 있도록 활성화되는 즉시 프로세서를 논리 파티션에 할당해야 합니다. >> On/Off Capacity on Demand 프로세서 일 수에 대한 자세한 정보는 [13](#page-18-0) 페이지의 『[On/Off Capacity on Demand](#page-18-0) 프로세서 일 수』를 참조하십시오.

또는

<span id="page-24-0"></span>**:** -리 파티션을 사용하도록 서버를 구성하지 않은 경우에도 활성화된 프로세서를 논리 파티션에 할당해야 합니다. V5R1 부터 논리 파티션의 사용 여부에 관계없이 서버는 1차 파티션과 함께 구성됩니다. 따라서 프로세서를 요구한 후 사용하 려면 모든 활성화된 프로세서를 하나의 디폴트 1차 파티션에 할당해야 합니다.

iSeries Navigator, iSeries 그래픽 사용자 인터페이스를 사용하거나 문자 기반 인터페이스를 통한 SST를 사 용하여 논리 파티션 기능을 수행할 수 있습니다. 자세한 정보는 iSeries Navigator, DST 및 SST를 사용한 논리 파티션 관리를 참조하십시오.

SST를 사용하여 활성화된 프로세서를 논리 파티션으로 이동하려면 다음을 수행하십시오.

- 1. 명령행에 STRSST를 입력하여 시스템 서비스 툴(SST)을 시작하십시오. SST에 사인 온하십시오. 주: 시스템 서비스 툴을 사용하려면 System capacity -administrator 권한을 가진 유효한 service tools user ID가 필요합니다. 시스템 파티션 - 관리의 논리 파티션권한도 필요합니다.
- 2. 옵션 5(Work with system partitions)를 선택하고 Enter를 누르십시오.
- 3. 옵션 3(Work with partition configuration)을 선택하고 Enter를 누르십시오.
- 4. PRIMARY 옆에 있는 옵션 2(Change partition processing resources)를 선택하고 Enter를 누르십시오.
- 5. 새 프로세서 수에 해당하는 값을 입력하고 Enter를 누르십시오. 이 값은 전체 활동 프로세서 수를 나타냅 니다.

주: 구성 오류 메세지가 나타나면 논리 파티션 오류 메세지 및 보고서를 참조하십시오.

- 6. Enter를 눌러 변경을 확인하십시오.
- 7. SST를 종료하십시오.
- 주**: • уу** 요구가 만기되기 전에 서버에서 재생할 임시 용량을 사용 가능하게 하면 요구가 만기되고 Work With On/Off Capacity on Demand 표시 화면에서 제거됩니다. 논리 파티션 구성에서 임시로 활성화된 프로세서를 제거하여 서 버에서 재생할 수 있도록 이들 프로세서를 사용 가능하게 하십시오.
	- 임시 용량에 대한 요구가 만기되기 전에 재생할 임시 용량을 사용 가능하게 하지 않으면 요구가 만기되고 Work With On/Off Capacity on Demand 표시 화면에서 제거됩니다. 그러나 서버는 파티션에 할당되어 있는 임시 용량을 리 턴되지 않은 프로세서 일 수로 처리하고 요구한 프로세서 일 수에 대해 부과된 것과 동일한 요금이 리턴되지 않은 프 로세서 일 수에 부과됩니다.

≪

## **On/Off Capacity on Demand** 관리

임시 용량은 최소한 일별 관리가 필요합니다. 그러나 다음 관리 타스크를 수행할 수 있습니다.

 $20$  페이지의 『[On/Off CoD](#page-25-0) 프로세서 활성화 상태 표시』 활성화된 비활동 프로세서 수에 대한 정보를 표시합니다.

 $\bf 20$  $\bf 20$  $\bf 20$  페이지의 『임시 용량 요구 기록부 보기』 시간소인과 활동 세부사항을 비롯하여 임시 용량 요구에 대한 정보를 이력 기록부로 봅니다.

#### <span id="page-25-0"></span>『만기 전에 임시 용량 요구 중단』

만기 전에 임시 용량에 대한 특정 요구를 중단할 수 있습니다. 요구한 임시 용량의 기간 동안 언제든지 임시 용량에 대한 요구를 중단하려면 다음 단계를 수행하십시오. On/Off Capacity on Demand는 서버 에서 작동되지만 임시 용량에 대한 요구는 중단됩니다.

#### $21$  페이지의 『[On/Off Capacity on Demand](#page-26-0) 종료』

서버에 종료 코드를 입력하여 나중에 사용할 수 있도록 On/Off Capacity on Demand 기능을 작동 불 가능하게 하여 서버에서 이 기능을 중단하려면 이 주제를 참조하십시오.

#### **On/Off CoD --- - -**

활성화된 비활동 프로세서 수에 대한 정보를 표시하려면 다음 단계를 수행하십시오.

- 1. 콘솔에서 명령행에 STRSST를 입력하여 SST를 시작하십시오. SST에 사인 온하십시오. **: System capacity - administrator** service tools user ID가 필요합니다.
- 2. 옵션 6(Work with system capacity)을 선택하십시오.
- 3. 옵션 4(Work with On/Off Capacity on Demand)를 선택하십시오.

#### 임시 용량 요구 기록부 보기

임시 시스템 용량에 대한 이력 기록부는 시간소인 및 활동 세부사항과 함께 임시 용량 요구를 표시합니다.

서버의 임시 용량 요구 기록부를 보려면 다음 단계를 수행하십시오.

- 1. 명령행에 STRSST를 입력하여 시스템 서비스 툴(SST)을 시작하십시오. SST에 사인 온하십시오. 주: 시스템 서비스 툴을 사용하려면 System capacity -administrator 권한 또는 System capacity- operator 권한을 가진 유효한 service tools user ID가 필요합니다.
- 2. 옵션 6(Work with system capacity)을 선택하고 Enter를 누르십시오.
- 3. F10을 눌러 이력 기록부를 보십시오.

#### 만기 전에 임시 용량 요구 중단

요구한 임시 용량 기간 동안 언제든지 임시 용량에 대한 요구를 중단할 수 있습니다.

예를 들어, 14일 동안 하나의 비활동 프로세서에 대한 임시 활성화를 요구했다고 가정하십시오. 7일간의 요구 기간이 지나고 나머지 7일간의 요구 기간에 대해서는 임시로 활성화된 프로세서가 필요하지 않는 것으로 판단 되었습니다. 이런 경우 요구를 중단하고 사용하지 않은 24시간 주기의 요구에 대해 청구하지 않게 할 수 있습 니다.

만기 전에 임시 용량에 대한 활동 요구를 중단하려면 다음을 수행하십시오.

1. 할당된 논리 파티션에서 임시로 활성화된 프로세서를 이동하고 서버에서 재생할 수 있도록 이들 프로세서 를 사용 가능하게 하십시오. iSeries Navigator, iSeries 그래픽 사용자 인터페이스를 사용하거나 문자 기 반 인터페이스를 통한 SST를 사용하여 논리 파티션 기능을 수행할 수 있습니다. 자세한 정보는 iSeries Navigator, DST 및 SST를 사용한 논리 파티션 관리를 참조하십시오.

- <span id="page-26-0"></span>주: 파티션에서 임시로 활성화된 프로세서를 할당해제하지 않으면 서버는 분기가 끝날 때 청구되는 리턴되지 않은 프로세서 일 수 량을 계속 계산합니다. 또한 서버가 시스템 참조 코드(SRC) A6004730을 표시할 수도 있습니다.
- 2. 명령행에 STRSST를 입력하여 시스템 서비스 툴(SST)을 시작하십시오. SST에 사인 온하십시오. 주: 시스템 서비스 툴을 사용하려면 System capacity -administrator 권한 또는 System capacity- operator 권한을 가진 유효한 service tools user ID가 필요합니다.
- 3. 옵션 6(Work with system capacity)을 선택하십시오.
- 4. 옵션 4(Work with On/Off Capacity on Demand)를 선택하십시오.
- 5. 옵션 2를 선택하여 요구를 중단하고 변경을 확인하십시오.
- 6. 중단 요구가 완료되면 Stop request successful 메세지가 나타납니다.
- 중요: 다음과 같은 조치 조합을 연속하여 수행하지 마십시오.
	- 1. 임시 용량 요구 시작
	- 2. 임시 용량 요구 중단
	- 3. 새 임시 용량 요구를 시작한 후 LPAR 구성 변경

그렇게 하면 SRC A6004730가 표시되고 리턴되지 않은 프로세서 일 수가 시스템에 나타날 수 있습니다. 이러한 작동 을 방지하려면 새 요구를 시작하기 전에 임시 용량에 대한 요구를 중단한 후 15분간 기다리십시오.

#### **On/Off Capacity on Demand**

서버에서 On/Off Capacity on Demand 기능을 종료하려면(나중에 사용할 수 있도록 기능을 작동 불가능하게 함) On/Off 종료 코드를 확보하여 이 코드를 서버에 입력해야 합니다. 이 종료 코드를 확보하려면 On/Off 종 료 코드에 대한 요구를 CoD 관리자(ibmkspoe@kr.ibm.com, 고객민족센터)에게 송신하십시오.

종료 코드를 확보한 후 서버에서 임시 용량에 대한 차후 사용을 불가능하게 하려면 다음 단계를 수행하십시오. 1. 콘솔에서 명령행에 STRSST를 입력하여 SST를 시작하십시오. SST에 사인 온하십시오.

주: 시스템 서비스 툴을 사용하려면 System capacity - administrator 권한을 가진 유효한 service tools user ID가 필요합니다.

- 2. 옵션 6(Work with system capacity)을 선택하십시오.
- 3. 옵션 3(Enable On/Off Capacity on Demand)을 선택하십시오.
- 4. On/Off 종료 코드를 입력하고 Enter를 누르십시오.

주: 실제로 종료 코드만 입력하고 작동 코드는 입력하지 않는 경우에도 On/Off 작동 코드 필드에 종료 코드를 입력하십시오. On/Off Capacity on Demand 요구가 활성화되었거나 리턴되지 않은 프 로세서가 있는 경우 종료 코드는 승인되지 않습니다.

- 5. Enter를 눌러 확인하십시오.
- 6. Work with System Capacity 표시 화면을 종료하십시오.
- 7. SST를 종료하십시오.

## <span id="page-27-0"></span>**iSeries for Capacity BackUp**

iSeries for Capacity BackUp 제품은 오프사이트 재해 복구 서버가 필요한 회사에 적합합니다. iSeries On/Off Capacity on Demand 기능을 사용하는 iSeries for Capacity BackUp 제품에는 작업부하에 사용할 수 있는 최소 활동 프로세서 세트 및 재해 발생 시 무료로 사용할 수 있는 여러 비활동 프로세서가 있습<mark>니다</mark>. iSeries Capacity BackUp 서버의 경우 On/Off Capacity on Demand 고객 계약서의 특수 부록에 서명해야 합니다. On/Off CoD에 대한 자세한 정보는 12 페이지의 『[On/Off Capacity on Demand](#page-17-0)』를 참조하십시오.

On/Off Capacity on Demand에는 보너스 프로세서 일 수가 추가되었습니다. 재해 테스트에 사용할 수 있도 록 각 iSeries for Capacity BackUp 제품에 일정 일 수의 무료 보너스 프로세서가 제공됩니다.

Capacity BackUp 제품에 대한 자세한 정보는 [iSeries for Capacity BackUp](http://www.ibm.com/servers/eserver/iseries/hardware/is4cbu/) ~ 웹 사이트를 참조하십시 <u>्र</u>

다음 주제는 iSeries for Capacity BackUp 제품을 사용하는 데 필요한 정보를 제공합니다.

 $\lceil$  iSeries for Capacity BackUp에 사용할 수 있는 프로세서』 각 서버 모델에 사용할 수 있는 활동 및 비활동 프로세서 수가 나열됩니다.

 $\,$  23 페이지의 『[iSeries Capacity BackUp](#page-28-0) 서버의 소프트웨어 사용권 부여』 iSeries Capacity BackUp 서버의 소프트웨어 사용권 부여에 대한 고유한 고려사항이 나열됩니다.

#### ≪

## $i$  Series for Capacity BackUp에 사용할 수 있는 프로세서

iSeries for Capacity BackUp 제품은 오프사이트 재해 복구 서버가 필요한 회사에 적합합니다. iSeries 12 페이지의 『[On/Off Capacity on Demand](#page-17-0)』 기능을 사용하는 iSeries for Capacity BackUp 제품에는 작 업부하에 사용할 수 있는 최소 활동 프로세서 세트 및 재해 발생 시 무료로 사용할 수 있는 여러 비활동 프로 세서가 있습니다.

On/Off CoD 작동 코드를 사용하면 서버는 임시 용량으로 요구할 수 있는 프로세서 일 수를 특정 수의 프로 세서 일까지 제한할 수 있습니다. 요구한 값이 이 값을 초과하지 않는 한 서버 유효 기간 동안 임시 용량을 요구할 수 있습니다.

한계에 도달하면 On/Off CoD 작동 피처를 새로 주문하고 서버에 새 작동 코드를 입력해야 합니다. 새 작동 코드를 입력할 때마다 임시 용량으로 요구할 수 있는 프로세서 일 수 한계가 최대 프로세서 일 수 한계까지 재설정됩니다. On/Off Capacity on Demand 요구가 활성화되었거나 리턴되지 않은 프로세서가 있으면 새 작 동 코드를 입력할 수 없습니다.

다음 표에는 iSeries Capacity BackUp 서버 모델, 프로세서 피처 코드 및 임시 용량으로 요구할 수 있는 최 대 프로세서 일 수가 나열되어 있습니다.

<span id="page-28-0"></span>다음 표에는 iSeries for Capacity BackUp 제품을 사용하여 임시로 활성화할 수 있는 비활동 프로세서를 제 공하는 iSeries 서버 모델과 프로세서 피처가 나열되어 있습니다.

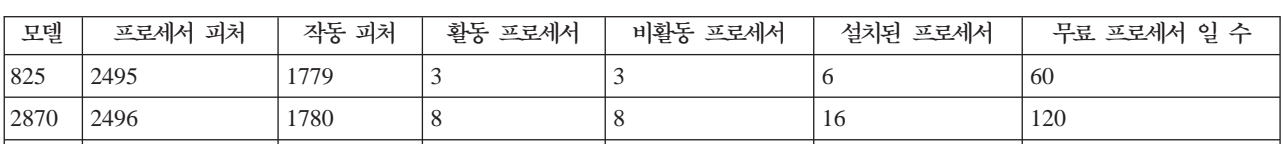

890 | 2499 | 1781 | 24 | 8 | 32 | 180

## ≪

## $i$ **Series Capacity BackUp 서버의 소프트웨어 사용권 부여**

OS/400 사용권 부여는 iSeries Capacity BackUp 서버용 시동 프로세서에 포함되며 임시 용량을 사용하는 데 에는 필요하지 않습니다. iSeries Capacity BackUp 서버에는 IBM 소프트웨어 사용권 부여가 필요하지 않습 니다. 비IBM 소프트웨어 사용권 부여는 소프트웨어 제공자가 명시적으로 제공하는 조건부 사용 사용권 부여 또는 소프트웨어 계층에 기반합니다.

iSeries Capacity BackUp 서버에 대한 자세한 정보는 [iSeries for Capacity BackUp](http://www-1.ibm.com/servers/eserver/iseries/hardware/is4cbu/) 그 웹 사이트를 참 조하십시오.

## Capacity on Demand에 대한 관련 정보

아래에는 Capacity on Demand 주제와 관련된 iSeries 매뉴얼(PDF 형식), 웹 사이트 및 Information Center 주제가 나열되어 있습니다. PDF 형식으로 보거나 인쇄할 수 있습니다.

매뉴얼

∙ v **Performance Tools for iSeries**

이 책에서는 시스템, 작업 또는 프로그램 성능에 대한 자료를 수집하는 데 필요한 정보를 프로그래머에게 제공합니다. 또한 이 책에는 있을 수 있는 비효율성을 식별하고 수정하기 위해 성능 자료를 인쇄하고 분석 하기 위한 추가 정보와 관리자와 에이전트 피처에 대한 정보도 들어 있습니다.

웹 사이트

v **[Performance Management for IBM eServer iSeries](http://www.ibm.com/servers/eserver/iseries/perfmgmt/resource.htm)**

(www.ibm.com/servers/eserver/iseries/perfmgmt/resource.htm) 이 참조서는 성능 벤치마킹, 용량 계획 및 서버 성능 계획에 유용한 기술적인 정보를 제공합니다.

v **[iSeries Capacity on Demand](http://www.ibm.com/servers/eserver/iseries/ondemand/cod/)**

(www.ibm.com/servers/eserver/iseries/ondemand/cod/)

- 이 참조서는 마케팅 프리젠테이션, 계획 안내서, 활성화 및 작동 코드 검색 위치로 연결되는 링크를 포함하
- 여 Capacity on Demand에 대한 정보를 제공합니다.

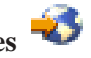

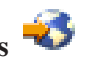

# **v** [iSeries for Capacity BackUp](http://www.ibm.com/servers/eserver/iseries/hardware/is4cbu/)

(www.ibm.com/servers/eserver/iseries/hardware/is4cbu/)

이 참조서는 iSeries 서버에 사용할 수 있는 IBM의 비즈니스 연속 제품 중 하나인 iSeries for Capacity BackUp 제품에 대한 정보를 제공합니다. iSeries for Capacity BackUp 제품은 오프사이트 재해 복구 기 계가 필요한 회사에 적합합니다.

기타 정보

- 논리 파티션 주제
- 성능 주제
- 백업 및 회복 주제
- Extreme Support 주제

#### **PDF**

보거나 인쇄하기 위해 워크스테이션에 PDF를 저장하려면 다음을 수행합니다.

- 1. 브라우저에서 PDF를 마우스 오른쪽 버튼으로 클릭하십시오(위의 링크를 마우스 오른쪽 버튼으로 클릭).
- 2. Internet Explorer를 사용할 경우 다<mark>른 이름으로 대상 저장...</mark>을 클릭하십시오. Netscape Communicator를 사용할 경우 <mark>링크를 다른 이름으로 저장…</mark>을 클릭하십시오.
- 3. PDF를 저장하려는 디렉토리를 탐색합니다.
- 4. 저장을 클릭합니다.

#### $\bf{A}$ dobe  $\bf{A}$ crobat  $\bf{Reader}$  다운로드

PDF를 보거나 인쇄하려면 [Adobe](http://www.adobe.com/products/acrobat/readstep.html) Acrobat Reader가 필요합니다. Adobe 웹 사이트(www.adobe.com/products/

acrobat/readstep.html) 저 에서 사본을 다운로드할 수 있습니다.

## <span id="page-30-0"></span>**부록. 주의사항**

이 정보는 미국에서 제공되는 제품과 서비스용으로 작성된 것입니다.

IBM은 다른 국가에서 이 책에 기술된 제품, 서비스 또는 기능을 제공하지 않을 수도 있습니다. 현재 사용할 수 있는 제품 및 서비스에 대한 정보는 한국 IBM 담당자에게 문의하십시오. 이 책에서 IBM 제품, 프로그램 또는 서비스를 언급했다고 해서 해당 IBM 제품, 프로그램 또는 서비스만을 사용할 수 있다는 것을 의미하지 는 않습니다. IBM의 지적 재산권을 침해하지 않는 한, 기능상으로 동등한 제품, 프로그램 또는 서비스를 대신 사용할 수도 있습니다. 그러나 비IBM 제품, 프로그램 또는 서비스의 운영에 대한 평가 및 검증은 사용자의 책 임입니다.

IBM은 이 책에서 다루고 있는 특정 내용에 대해 특허를 보유하고 있거나 현재 특허 출원 중일 수 있습니다. 이 책을 제공한다고 해서 특허에 대한 라이센스까지 부여하는 것은 아닙니다. 라이센스에 대한 의문사항은 다 음으로 문의하십시오.

135-270 서울특별시 강남구 도곡동 467-12, 군인공제회관빌딩 한국 아이.비.엠 주식회사 고객만족센터 전화번호: 080-023-8080

2바이트(DBCS) 정보에 관한 라이센스 문의는 한국 IBM 고객만족센터에 문의하거나 다음 주소로 서면 문의 하시기 바랍니다.

IBM World Trade Asia Corporation Licensing 2-31 Roppongi 3-chome, Minato-ku Tokyo 106, Japan

다음 단락은 현지법과 상충하는 영국이나 기타 국가에서는 적용되지 않습니다. IBM은 타인의 권리 비침해, 상 품성 및 특정 목적에의 적합성에 대한 묵시적 보증을 포함하여(단, 이에 한하지 않음) 묵시적이든 명시적이든 어떠한 종류의 일체의 이 책을 "현상태대로" 제공합니다. 일부 국가에서는 특정 거래에서 명시적 또는 묵시적 보증의 면책사항을 허용하지 않으므로, 이 사항이 적용되지 않을 수도 있습니다.

이 정보에는 기술적으로 부정확한 내용이나 인쇄상의 오류가 있을 수 있습니다. 이 정보는 주기적으로 변경되 며, 이 변경사항은 최신판에 통합됩니다. IBM은 이 책에서 설명한 제품 및/또는 프로그램을 사전 통고없이 언 제든지 개선 및/또는 변경할 수 있습니다.

이 정보에서 비IBM의 웹 사이트는 단지 편의상 제공된 것으로, 어떤 방식으로든 이들 웹 사이트를 옹호하고 자 하는 것은 아닙니다. 해당 웹 사이트의 자료는 본 IBM 제품 자료의 일부가 아니므로 해당 웹 사이트 사 용으로 인한 위험은 사용자 본인이 감수해야 합니다.

IBM은 귀하의 권리를 침해하지 않는 범위 내에서 적절하다고 생각하는 방식으로 귀하가 제공한 정보를 사용 하거나 배포할 수 있습니다.

<span id="page-31-0"></span>본 문서에 포함된 모든 성능 데이터는 제한된 환경에서 산출된 것입니다. 따라서 다른 운영 환경에서 얻어진 결과는 상당히 다를 수 있습니다. 일부 성능은 개발 레벨 상태의 시스템에서 측정되었을 수 있으므로 이러한 측정치가 일반적으로 사용되고 있는 시스템에서도 동일하게 나타날 것이라고는 보증할 수 없습니다. 또한, 일 부 성능은 추정을 통해 추측되었을 수도 있으므로 실제 결과는 다를 수 있습니다. 이 문서의 사용자는 해당 데이터를 사용자의 특정 환경에서 검증해야 합니다.

비IBM 제품에 관한 정보는 해당 제품의 공급업체, 공개 자료 또는 다른 기타 범용 소스로부터 얻은 것입니다. IBM에서는 이러한 제품들을 테스트하지 않았으므로, 비IBM 제품과 관련된 성능의 정확성, 호환성 또는 기타 청구에 대해서는 확신할 수 없습니다. 비IBM 제품의 성능에 대한 의문사항은 해당 제품의 공급업체에 문의하 십시오.

IBM의 향후 방향 또는 의도에 관한 모든 언급은 별도의 통지없이 변경될 수 있습니다.

표시된 모든 IBM 제품 가격은 IBM에서 제안한 현재 소매 가격이며 통지없이 변경될 수 있습니다. 판매 가격 은 다를 수 있습니다.

이 정보는 계획 수립 목적으로만 사용됩니다. 언급된 제품이 출시되기 전에 이 책의 정보가 변경될 수도 있습 니다.

이 정보에는 일상의 비즈니스 운영에서 사용되는 자료 및 보고서에 대한 예제가 들어 있습니다. 이들 예제에 는 개념을 가능한 완벽하게 설명하기 위하여 개인, 회사, 상표 및 제품의 이름이 사용될 수 있습니다. 이들 <mark>이</mark> 름은 모두 가공의 것이며 실제 기업의 이름 및 주소와 유사하더라도 이는 전적으로 우연입니다.

이 정보를 소프트카피로 보는 경우에는 사진과 컬러 삽화가 제대로 나타나지 않을 수도 있습니다.

이 정보에 있는 그림과 스펙은 IBM의 서면 승인 없이 전체 또는 일부를 복제할 수 없습니다.

IBM에서는 하드웨어 서비스 담당자가 표시된 특정 기계의 유지보수 또는 수리에 이 책을 사용할 수 있도록 준비했습니다. 기타 목적에는 적합하지 않습니다.

이 정보에 있는 그림과 스펙은 IBM의 서면 승인 없이 전체 또는 일부를 복제할 수 없습니다.

IBM에서는 고객 담당자가 표시된 특정 기계의 작동 및 계획에 이 책을 사용할 수 있도록 준비했습니다. 기타 목적에는 적합하지 않습니다.

#### 상표

다음 용어는 미국 또는 기타 국가에서 사용되는 IBM Corporation의 상표입니다. Electronic Service Agent eServer IBM iSeries OS/400

<span id="page-32-0"></span>기타 회사, 제품 및 서비스 이름은 해당 회사의 상표 또는 서비스 표입니다.

### 서적의 다운로드 및 인쇄 조건

귀하가 다운로드하려는 서적을 사용하는 데에는 다음의 조건이 적용되며 귀하가 이를 승인하는 경우에 해당 서적을 사용할 수 있습니다.

개인적인 사용: 일체의 소유권 표시를 하는 경우에 한하여 귀하는 이들 서적을 개인적이며 비상업적인 용도로 복제할 수 있습니다. 귀하는 IBM의 명시적인 동의없이 해당 서적에 대한 2차적 저작물 또는 그 일부를 배포, 전시 또는 작성할 수 없습니다.

상업적 사용: 일체의 소유권 표시를 하는 경우에 한하여 귀하는 이들 서적을 귀하 사업장 내에서만 복제, 배포 및 전시할 수 있습니다. 귀하는 IBM의 명시적인 동의없이 귀하의 사업장 이외에서 해당 서적의 2차적 저작물 을 작성할 수 없으며 이들 서적 또는 그 일부를 복제, 배포 또는 전시할 수 없습니다.

본 계약에서 명시하지 않는 한, 본 서적 또는 본 서적에 포함된 정보, 데이터, 소프트웨어 또는 기타 지적 재 산권에 대하여 다른 허가나 라이센스 또는 권리가 부여되지 않습니다.

해당 서적의 사용이 IBM에게 손해를 가져오거나. 상기 지시사항이 적절하게 준수되지 않은 것으로 IBM이 판 단한 경우, IBM은 본 계약에서 부여한 서적에 대해 허가를 취소할 권리가 있습니다.

귀하는 미국 수출법 및 관련 규정을 포함하여 모든 적용 가능한 법률 및 규정을 철저히 준수하지 않는 경우 본 정보를 다운로드, 송신 또는 재송신할 수 없습니다. IBM은 이들 서적의 내용과 관련하여 어떠한 보증도 하 지 않습니다. 본 서적은 상품성 및 특정 목적에의 적합성에 대한 묵시적 보증을 포함하여(단, 이에 한하지 않 음) 묵시적이든 명시적이든 일체의 보증없이 "현상태대로" 제공됩니다.

All material copyrighted by IBM Corporation.

귀하는 본 사이트로부터 서적을 다운로드하거나 인쇄함으로써 본 조건에 동의한 것으로 간주됩니다.

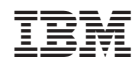